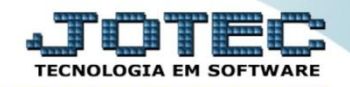

## **CONTROLE DE LOCAIS DE TERCEIROS ETCAPLCTC**

 *Explicação: Todos os produtos que pertencem a um terceiro são controlados através da FLAG marcada no produto, e ao realizar a movimentação ele será direcionado para o local de terceiros.*

## Para realizar a consulta destes produtos acesse o módulo: *Estoque.*

| Menu Geral - JOTEC - 0000093.00 - 1106 - Mozilla Firefox |                       |                    |                           |                      |                                              |
|----------------------------------------------------------|-----------------------|--------------------|---------------------------|----------------------|----------------------------------------------|
| sistema.jotec.com.br.8078/cqi-bin/jtgeseus.exe           |                       |                    |                           |                      |                                              |
| <b>Suporte Eletrônico</b>                                |                       |                    |                           |                      | <b>TECNOLOGIA EM SOFTWAR</b>                 |
| <b>Sistemas</b><br><b>Faturamento</b>                    | <b>Faturamento</b>    | <b>Serviços</b>    | <b>CRM - SAC</b>          | <b>Telemarketing</b> | 21<br>Acesso Rápido                          |
| <b>Servicos</b>                                          |                       |                    |                           |                      | <b>Contas a Receber</b>                      |
| CRM - SAC                                                |                       |                    |                           |                      | Gera duplicatas<br>Gera c. corrente vendedor |
| Telemarketing                                            |                       |                    |                           |                      | Conta corrente vendedor                      |
| <b>EDI</b>                                               | <b>EDI</b>            | <b>Mala Direta</b> | <b>PDV</b>                | <b>Estoque</b>       | Empresa                                      |
| Mala Direta                                              |                       |                    |                           |                      | Atualiza vendedor no cliente                 |
| PDV<br><b>Estoque</b>                                    |                       |                    |                           |                      | Avaliação de pendência                       |
| Compras                                                  |                       |                    |                           |                      | Contabilidade                                |
| <b>ELPR</b>                                              | <b>Compras</b>        | <b>ELPR</b>        | Produção                  | Gerenc. de           | Auditor operacional                          |
| Producão                                                 |                       |                    |                           | projetos             | <b>Faturamento</b>                           |
| Gerenc. de projetos                                      |                       |                    |                           |                      | Empresa                                      |
| Contas a Pagar                                           |                       |                    |                           |                      | Cancelamento e exclusão de notas fiscais     |
| <b>Contas a Receber</b>                                  | <b>Contas a Pagar</b> | Contas a Receber   | <b>Bancos</b>             | Fluxo de Caixa       | <b>CRM - SAC</b>                             |
| <b>Bancos</b><br><b>Fluxo de Caixa</b>                   |                       |                    |                           |                      |                                              |
| Centro de Custo                                          |                       |                    |                           |                      | Solução                                      |
| Exportador                                               | Centro de Custo       |                    |                           |                      |                                              |
| Gestor                                                   |                       | Exportador         | <b>Gestor</b>             | Importador           | $\left( a\right)$<br>E-Commerce              |
| Importador                                               |                       |                    |                           |                      |                                              |
| <b>Auditor</b>                                           |                       |                    |                           |                      |                                              |
| <b>Filiais</b>                                           | Auditor               | <b>Filiais</b>     | <b>Estatísticas &amp;</b> | <b>Fiscal</b>        | Administração<br>$\check{ }$                 |
| <b>Estatísticas &amp; Gráficos</b>                       |                       |                    |                           |                      |                                              |
| <b>Fiscal</b><br>Contabilidade                           |                       |                    | <b>Gráficos</b>           |                      |                                              |
| Diário Auxiliar                                          |                       |                    |                           |                      |                                              |
| <b>SUPORTE JOTEC</b>                                     |                       | <b>TECNICO</b>     | 18/09/2015                | <b>MATRIZ</b>        | Sair<br>$\mathbf{F}$                         |
| $\leftarrow$                                             | m.                    |                    |                           |                      |                                              |

Em seguida acesse: *Consulta > Itens de terceiros.*

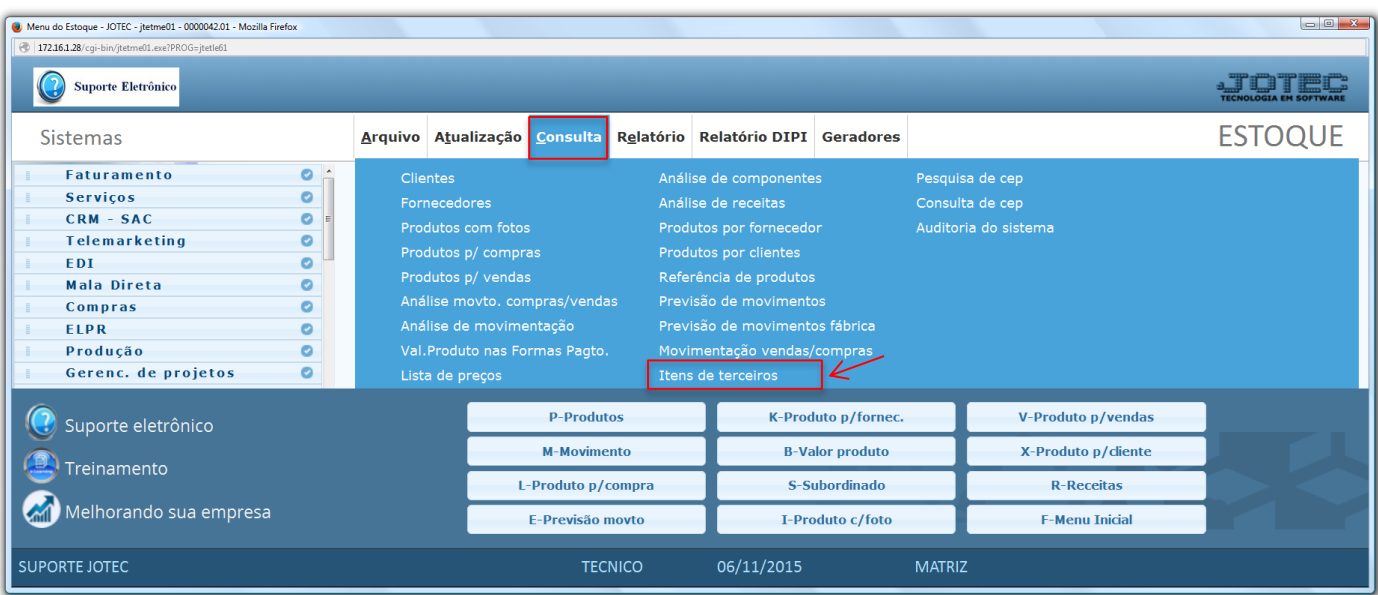

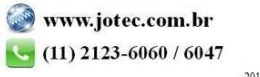

 Na tela seguinte, a consulta poderá ser realizada com base em: *Número do romaneio, Código do cliente, Grupo, Produto* ou *Subordinado.* Informe o campo desejado e clique no ícone da *"Impressora".*

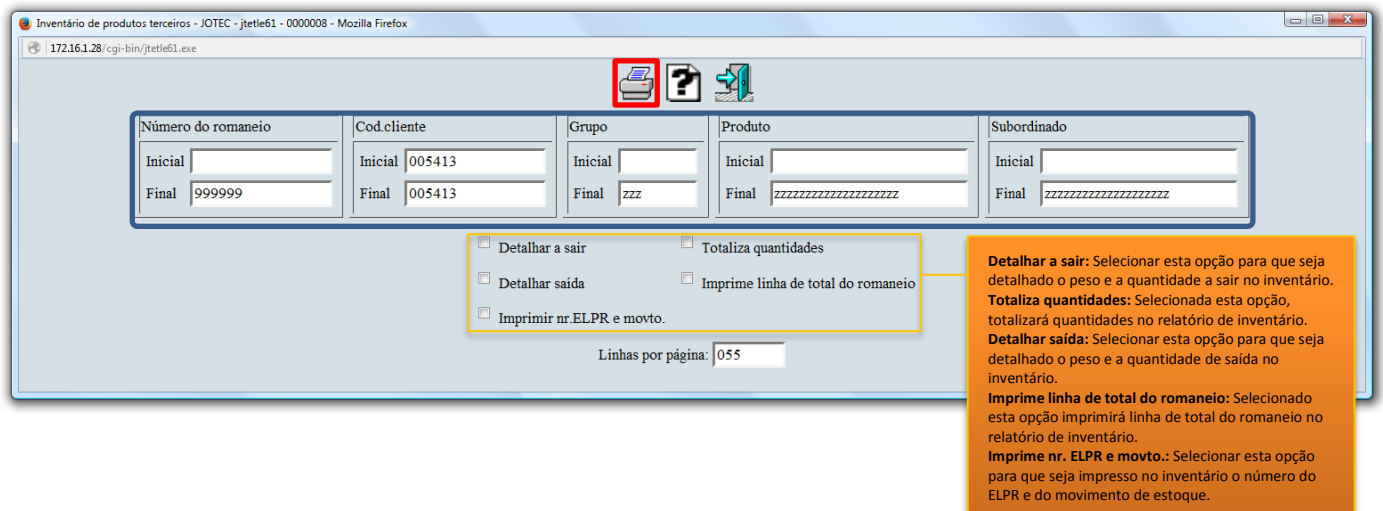

 Selecionando a opção: *Gráfica normal – PDF com Logotipo*, na tela de impressão, será gerado o relatório conforme abaixo.

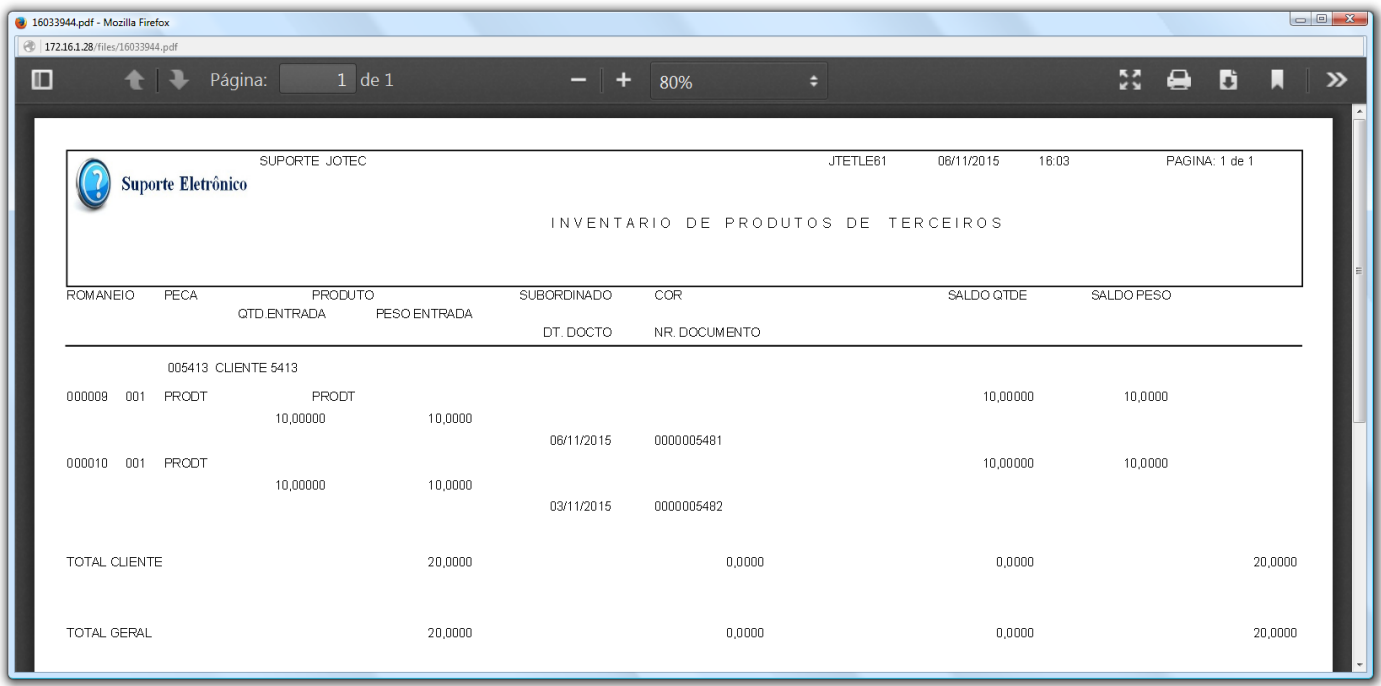

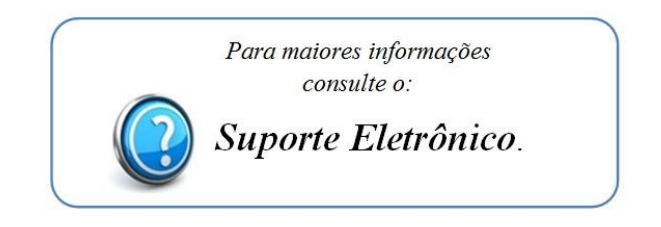

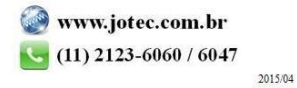